#### BUFFALD

# 取扱説明書 *BSMLB04/BSMOB04* シリーズ

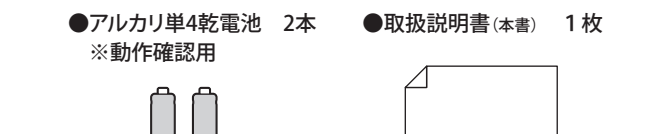

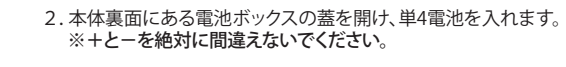

3.本体の電源スイッチをONにします。

1. マウス本体裏面のコネクトボタンを押します。(ステータスLEDが赤 く点灯します)

1. マウス本体底面の電池ボックスの蓋を外します。

#### 付属品がすべて揃っていることを確認します

# 本製品の使用方法

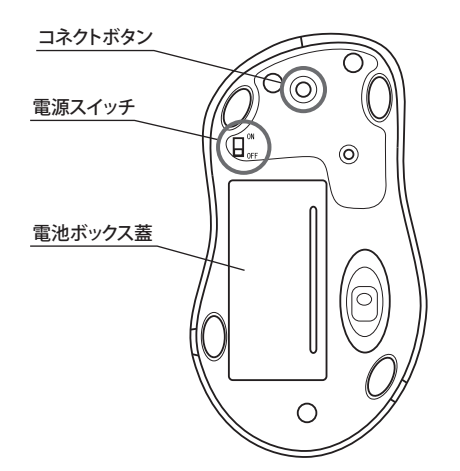

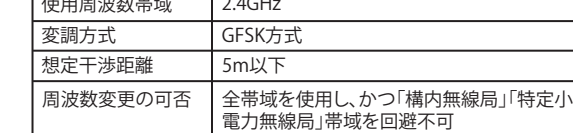

#### 電波に関する注意

・ 非磁性体(木の机など) ⇒ 約10m ・ 磁性体(鉄製の机など) ⇒ 約3m ※ 弊社テスト値につき、保証値ではありません。

Bluetooth ver2.0以下はPINコード(パスキー)を要求される 場合があります。その場合は「0000」を入力してください。

- ・ 本製品は、電波法に基づく小電力データ通信システムの無線 局の無線設備として、工事設計認証を受けています。従って、本 製品を使用するときに無線局の免許は必要ありません。また、 本製品は、日本国内でのみ使用できます。
- ・ 次の場所では、本製品を使用しないでください。 電子レンジ付近の磁場、静電気、電波障害が発生するところ、2.4GHz付 近の電波を使用しているものの近く(環境により電波が届かない場合
- があります。) ・ 本製品は、工事設計認証を受けていますので、以下の事項を おこなうと法律で罰せられることがあります。 ・ 本製品を分解/改造すること
- ・ 本製品の裏面に貼ってある認証ラベルをはがすこと ・ 本製品の無線チャンネルは、以下の機器や無線局と同じ周波 数帯を使用します。
- ・産業・科学・医療用機器 ・ 工場の製造ライン等で使用されている移動体識別用の無線局
- ① 構内無線局(免許を要する無線局) ② 特定小電力無線局(免許を要しない無線局)
- ・ 本製品を使用する場合は、上記の機器や無線局と電波干渉す る恐れがあるため、以下の事項に注意してください。
- 1. 本製品を使用する前に、近くで移動体識別用の構内無線局及び特 定小電力無線局が運用されていないことを確認してください。 2. 万一、本製品から移動体識別用の構内無線局に対して電波干渉の
- 事例が発生した場合は、速やかに本製品の使用場所を変えるか、ま たは電波の発射を停止して電波干渉を避けてください。 3. その他、本製品から移動体識別用の特定小電力無線局に対して電
- $\sqrt{4\pi\pi^2 + 4\pi^2}$ 波干渉の事例が発生した場合など何かお困りのことが起きたとき は、弊社テクニカルサポートセンターへお問い合わせください。

#### マウスご使用時の注意

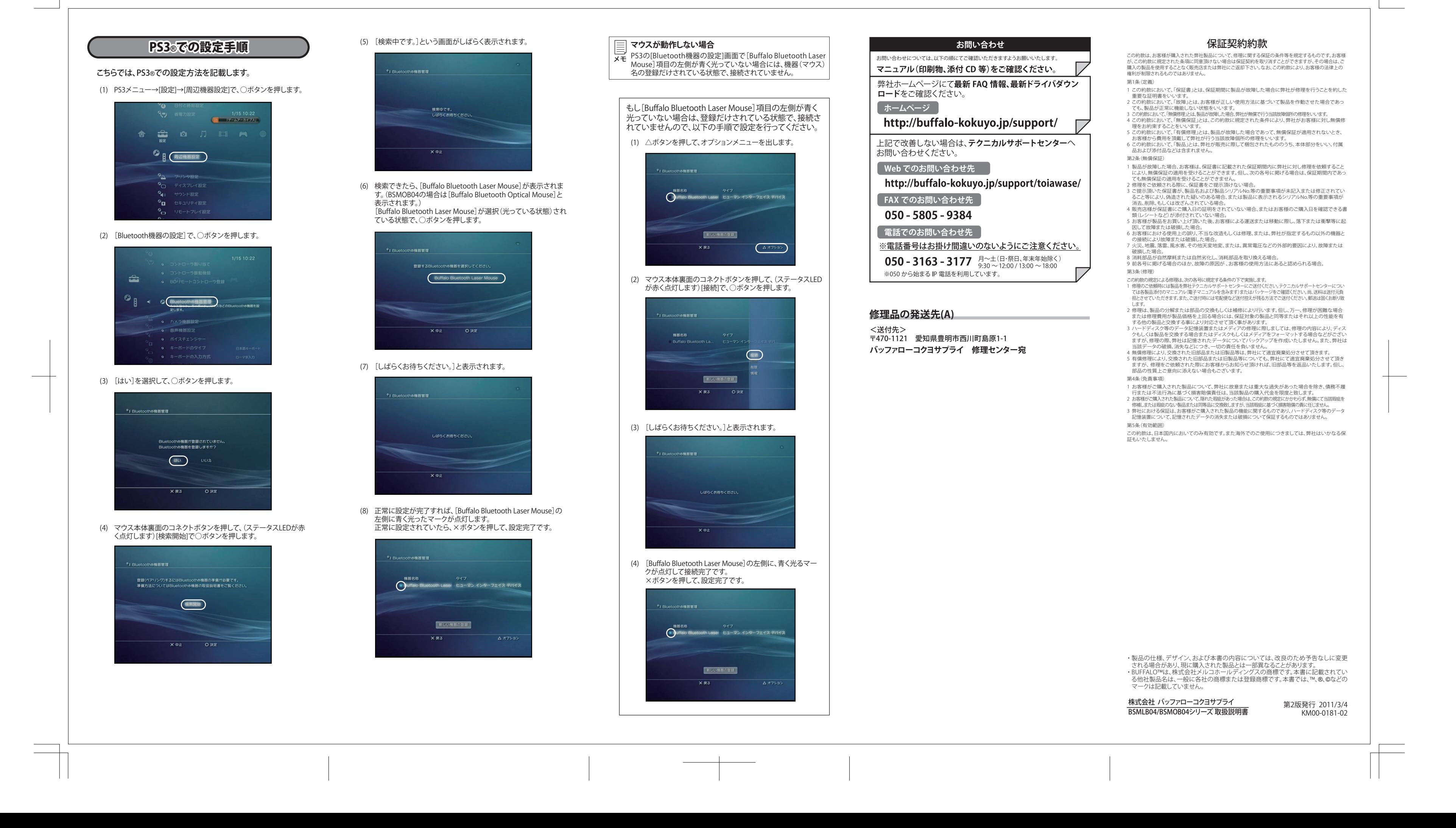

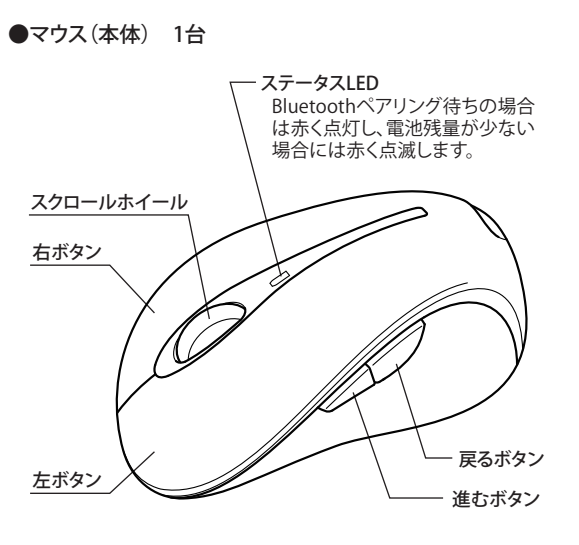

- ・ センサー部分を汚したり、傷つけたりしないでください。 ・ ボタンが常に押されている状態や、マウス本体が常に動かさ れているような状態が長く続くと、電池の消耗が早くなります ので注意してください。
- ・ カバン、袋などに入れて持ち歩くときは、電源をOFFにしてく ださい。

PINコード(パスキー)について

こちらではMotorola社製のBluetoothソフトウェアー、弊社 Bluetoothアダプター(BSHSBD04)での設定方法を記載しま す。他メーカーのソフトウェアー、Bluetoothアダプターを使用 されている場合は、そちらの手順を参照してください。 またBluetoothソフトウェアーがインストールされていない場 合には、別途Bluetoothアダプター(ドングル)等をご購入して いただき、その製品に添付されているマニュアルに従いインス トールをしてください。

- ※ 下記手順はWindows7での手順ですが、Windows Vista/XP でも同様の手順になります。
- ※ 下記手順は[BSMOB04]を使用しての手順ですが、 [BSMLB04]でも同様の手順になります。

# パソコンでの設定手順

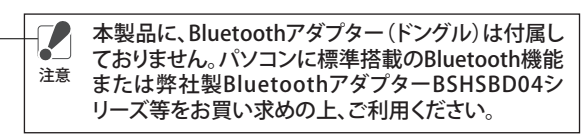

# ステータスLEDの表示について

# $\overline{\mathbf{r}}$ **TE**  $\mathbb{R}$ 3. 検出された本製品のアイコンをダブルクリックします。 ※ Bluetooth機器が見つからないときは次のことを確認してください。 • 本製品は通信可能な状能ですか? ・ BluetoothアダプターのLEDは点灯/点滅していますか? ・ 設置場所は良好ですか?相手側の機器との間に障害物はあり ませんか? 以上のことを確認して、再度[デバイスの検索]をクリックしてください。  $\mathbb{T}$  $\overline{\phantom{a}}$ P 4. 下記の画面が表示されましたら[接続]をクリックします。

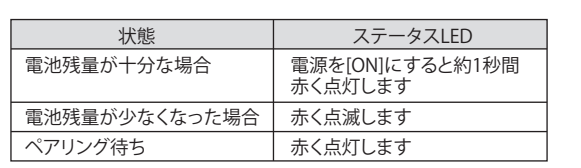

#### 電波到達距離について

#### レーザー式マウス(BSMLB04)ご使用時の注意

本製品は、不可視レーザーを使用しているため、目に障害をき たすことのないclass1該当品ですが、レーザー発光部分を直視 することは避けてください。 ガラスや鏡面などの上では正常に動作しない場合があります。

# 光学式マウス(BSMOB04)ご使用時の注意

光学式読み取りセンサーの性質上、光沢のある面や透明な面、 ん。<br>英語の激しい場所では認識率が低下したり読み取れない場合 がありますので、ご使用にならないでください。 やむを得ずご使用になる場合は、マウスパッドなどをマウスの 下に敷いてください。

### 安全にお使いいただくために必ずお守りください

絶対に行ってはいけないことを記載しています。この表示の注意事 項を守らないと、使用者が死亡または、重症を負う危険が差し迫って  $\sqrt{2}$ 生じる可能性が想定される内容を示しています。 危 険

- ・ 電池を取り扱うときは、次のことをお守りください。 ・分解、改造、修理しない。 ・ 電極の(+)と(-)を針金等の金属で接続しない。また、金属性の
- ネックレスやヘアピン、カギ等と一緒に持ち運んだり、保管したり しない(接触し、ショートする危険性があります)。 ・ 火の中に投入したり、100℃以上の高温の場所や水の中に放置し
- ない。 ・釘を刺したり、かなづちで叩いたり、踏みつけたりしない。 以上のことを守らないと、液漏れ、発熱、発火、破裂等が起こり、やけ どやケガをする恐れがあります。

・ 電池は乳幼児の手の届くところに置かないでください。 電池を誤って飲み込むと、窒息や中毒を起こす危険があります。特 に小さなお子様のいるご家庭では、手の届かないところで保管・使 用するなど、ご注意ください。万一、飲み込んだ場合は、直ちに医師 の治療を受けてください。

警 告 絶対に行ってはいけないことを記載しています。この表示の指示を 守らないと、使用者が死亡または重傷を負う可能性が想定される 内容を示しています。

- 電池を取り扱うときは、次のことをお守りください。 - 電極の(+)と(ー)を間違えて挿入しない
- ・ 消耗しきった電池を入れたままにしない。使用済みの電池は、地 方自治体の条例に従って正しく処分する。 ・ 長期間使用しないときは、電池を取り外し、常温の乾燥した場所
- に保管する。 以上のことを守らないと、液漏れ、発熱、発火、破裂等が起こり、やけ どやケガをする恐れがあります。
- 電池を使用、交換するときは、指定の電池を使用してください。 指定以外の電池を使用すると、液漏れ、発熱、発火、破裂等が起こり、 やけどやケガをする恐れがあります。
- 電池内部の液が漏れたときは、液に触れない。

やけどの恐れがあります。もし、液が皮膚や衣服についたときは、す ぐにきれいな水で洗い流してください。液が目に入ったときは、失 明のおそれがありますので、すぐにきれいな水で洗い、医師の治療 を受けてください。

注 意

この表示の注意事項を守らないと、使用者がケガをしたり、物的 損害の発生が想定される内容を示しています。

・ 本製品を次の場所に設置しないでください。感電、火災の 原因になったり、製品に悪影響を与える場合があります。 強い磁界、静電気、震動が発生するところ、平らでないところ、直射 日光があたるところ、火気の周辺または熱気のこもるところ、漏電、 漏水の危険があるところ、油煙、湯気、湿気やホコリの多いところ。

- ・ 本製品を落としたり、強い衝撃を与えたりしないでください。 ・ 本製品の分解や改造や修理を自分でしないでください。
- 

・ 本製品を廃棄するときは地方自治体の条例に従ってください。

・ 異常を感じた場合は、即座に使用を中止し、弊社テクニカ ルサポートセンターまたはお買い上げの販売店にご相談く ださい。

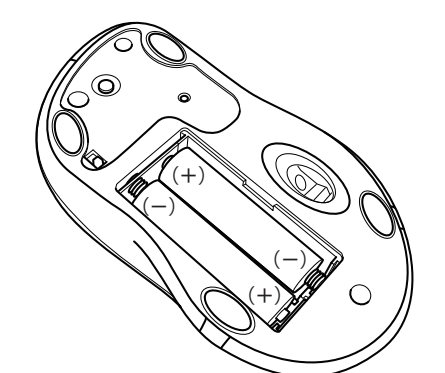

5. [ステータス]が[接続済み]と表示されていることを確認して[×]をク リックして画面を閉じます。

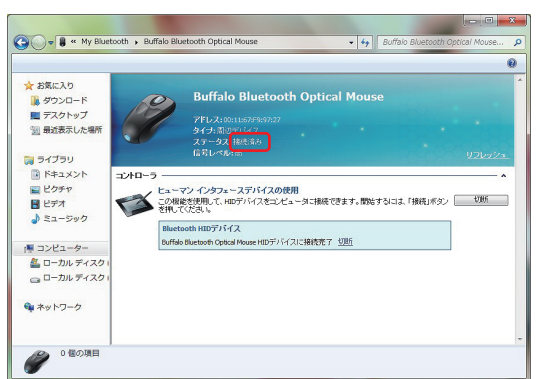

6. 本製品が接続されますと、タスクトレイのBluetoothアイコンが ( )から緑( )に変わります。

■ 電池ボックスの蓋を開ける際は、爪などが傷つかな ■<del>●</del> いようにご注意ください。<br><sub>注意</sub>

2. [スタート]-[(すべての)プログラム]-[Bluetooth]-[My Bluetooth]を選択しますと、下記の画面が表示されます。画面上部 にある[デバイスの検索]をクリックして本製品の検索を行います。

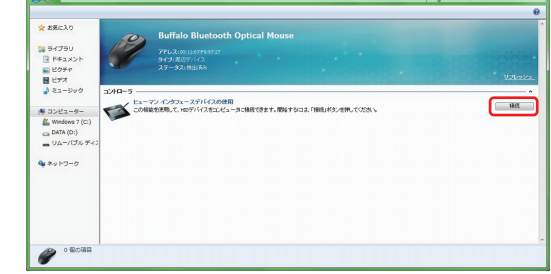